# dormakabay

# **FAQ**

**Vous trouverez ici les réponses aux questions les plus fréquentes concernant l'application dormakaba mobile access.**

**Comment télécharger l'application dormakaba mobile access ?** L'application mobile access est disponible pour les appareils Android et iOS. Recherchez « dormakaba mobile access »

**iOS**

l'App Store.<sup>2)</sup>

#### **Android**

L'application pour Android peut être téléchargée à partir de Google Play Store.<sup>1)</sup>

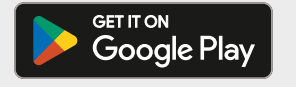

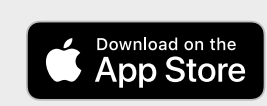

Les utilisateurs iOS peuvent la télécharger depuis

**Mention légale :**

- 1) Google Play et le logo Google Play sont des marques déposées de Google LLC.
- 2) App Store est une marque déposée de Apple Inc.

#### **Pourquoi dois-je m'enregistrer sur l'application dormakaba mobile access avec mon numéro de téléphone ?**

L'application mobile access doit être enregistrée dans le cloud pour pouvoir être utilisée. Cela se fait en envoyant un SMS à votre smartphone, raison pour laquelle le numéro de téléphone est nécessaire. Le code d'enregistrement obtenu par SMS doit être saisi une seule fois sur l'application mobile access, après quoi l'enregistrement est achevé. Les clés digitales peuvent être activées ultérieurement via le cloud pour votre smartphone. Cet enregistrement est destiné à votre sécurité, afin qu'une clé digitale qui vous est attribuée puisse être activée par votre smartphone.

# **Dois-je effectuer des réglages particuliers pour sécuriser l'application ?**

Oui, nous recommandons d'activer l'écran de verrouillage sur le smartphone afin que l'activation ne soit possible que par code PIN ou biométrie.

#### **Puis-je ouvrir une porte avec mon smartphone sans installer d'application mobile ?**

Pour ouvrir les portes, vous avez besoin de l'application « dormakaba mobile access app ». Il n'est pas possible d'ouvrir les portes sans cette application.

#### **Quelle application dois-je installer ?**

L'application « dormakaba mobile access app » est disponible sur l'App Store pour Android et iOS et fonctionne avec les composants de porte dormakaba. Alternativement (le cas échéant), vous pouvez également utiliser l'application de votre entreprise. Veuillez vous renseigner auprès de votre entreprise.

#### **Quel est le niveau de sécurité de mon smartphone en tant que support d'accès par rapport au badge ?**

Un smartphone a une grande valeur personnelle pour l'utilisateur et offre implicitement un niveau de sécurité plus élevé qu'un badge :

- En cas de perte d'un badge, il peut être utilisé par la personne qui le récupère sans aucune autorisation. Le smartphone est sécurisé par d'autres mesures de sécurité, par exemple, code PIN ou capteurs biométriques contre toute utilisation non autorisée.
- Le nom de l'entreprise est généralement imprimé sur le badge. En cas de perte, il est très facile pour une personne qui récupère le badge de retrouver l'entreprise et les portes et d'y accéder. Un smartphone ne porte généralement pas de logo d'entreprise et ne permet donc aucune conclusion directe sur l'entreprise en question.
- Un badge est souvent prêté à d'autres personnes sans « arrière-pensées » particulières. Des personnes non autorisées peuvent ainsi également avoir accès à des zones non autorisées de l'entreprise. Vous conservez votre smartphone personnel sur vous et ne le donnez pas à d'autres personnes.
- Contrairement à un badge, les droits d'accès peuvent être retirés activement d'un smartphone.

#### **Un accès est-il possible à partir d'un smartphone offline ?**

En principe, aucune connexion Internet n'est nécessaire pour l'ouverture de la porte elle-même. En fonction du droit d'accès, il peut toutefois être nécessaire de le renouveler régulièrement pour qu'il reste valide et n'expire pas. L'accès n'est possible qu'avec un droit d'accès valide.

Si le smartphone est uniquement offline pendant une courte période, ceci ne pose généralement pas de problème. Toutefois, si le smartphone est offline pendant une période prolongée ou de manière permanente, les droits d'accès peuvent expirer, ce qui signifie que l'accès n'est plus possible. Ceci est un mécanisme de sécurité. Le smartphone doit être à nouveau connecté à Internet pour pouvoir obtenir le renouvellement des droits d'accès.

# **Si le smartphone est volé/perdu, le voleur/la personne qui l'a récupéré peut-il avoir accès de manière non autorisée ?**

Ce cas est peu probable à moins que le voleur/la personne qui l'a récupéré dispose des informations suivantes :

- Code PIN ou biométrie, avec lequel le smartphone est sécurisé
- L'entreprise où l'accès est possible
- Les portes pour lesquelles il y a des droits d'accès sur le smartphone

Dans tous les cas, veuillez signaler la perte directement à l'entreprise. De cette façon, l'entreprise peut également supprimer les droits d'accès via la solution d'accès.

#### **Pourquoi je ne trouve pas l'application mobile access dans l'App Store ou dans Google Play store ?**

L'application mobile access est compatible avec certaines versions OS indiquées dans Google Play ou l'App Store. Veuillez utiliser un navigateur internet afin d'obtenir cette information. Veuillez mettre à jour votre OS à la version minimum requise.

# **J'utilise l'application mobile access pour Android. Parfois je reçois une notification lorsque je lance l'application mobile access indiquant que le Bluetooth® (ou Near Field Communication) est éteint et parfois non. Les paramètres de mon téléphone sont les mêmes. Comment est-ce possible ?** Ce processus dépend de la manière dont vous quittez l'application mobile access. Vous pouvez quitter soit en cliquant sur le

bouton « Retour », soit sur le bouton « Accueil ». En cliquant sur le bouton « Retour », l'application mobile access se ferme. Si l'application mobile access s'ouvre à nouveau, les

paramètres Bluetooth® (et Near Field Communication) sont vérifiés et une notification apparaît sur l'écran.

En cliquant sur le bouton « Accueil », l'application mobile access reste active en arrière-plan. Si l'application mobile access s'ouvre à nouveau, les paramètres Bluetooth® (et Near Field Communication) ne sont pas vérifiés et aucune notification n'apparaît sur l'écran.

# **Je n'ai aucun accès depuis mon smartphone. Le composant de porte ne semble pas réagir. Que puis-je faire ?**

Tous les composants de portes installés sur la porte sont sur batteries. Afin de garantir une plus longue durée de vie de la batterie, ces composants doivent être activés. Afin d'activer un composant de porte, cliquez sur le bouton dans l'application mobile access puis placez et maintenez le smartphone près du composant. Si vous avez déjà utilisé un badge pour activer des portes équipées de composants de porte, approchez votre smartphone à une vitesse similaire.

Il existe également une grande différence entre les différents modèles de smartphones. Placez le smartphone dans différentes positions sur le composant pour activer l'accès.

#### **Une connexion internet est-elle requise pour activer l'accès ?** Non, une connexion internet est requise uniquement afin d'actualiser les clés digitales.

**L'icône de l'application mobile access affiche un nombre dans le coin supérieur droit. Que signifie-t-il ? Et comment le supprimer ?** Le nombre affiché est une notification et vous informe de la mise à jour des clés digitales (qu'il s'agisse de permissions d'accès ajoutées, modifiées ou supprimées).

Vous pouvez faire disparaître le nombre en actualisant les clés digitales (ouvrez l'application mobile access→ Clés digitales → Actualiser).

#### **Je n'ai aucun accès depuis mon smartphone. Le composant de porte ne semble pas réagir. Que puis-je faire ?**

Tous les composants de portes installés sur la porte sont sur batteries. Afin de garantir une plus longue durée de vie de la batterie, ces composants doivent être activés. Afin d'activer un composant de porte, cliquez sur le bouton dans l'application mobile access puis placez et maintenez le smartphone près du composant. Si vous avez déjà utilisé un badge pour activer des portes équipées de composants de porte, approchez votre smartphone à une vitesse similaire.

Il existe également une grande différence entre les différents modèles de smartphones. Placez le smartphone dans différentes positions sur le composant pour activer l'accès.

#### **Une connexion internet est-elle requise pour activer l'accès ?**

Non, une connexion internet est requise uniquement afin d'actualiser les clés digitales.

#### **L'application d'accès mobile prend-elle en charge les doubles cartes SIM (numéros de téléphone identiques sur plusieurs téléphones mobiles) ?**

En principe, oui, mais l'application d'accès mobile dormakaba ne peut être enregistrée qu'une seule fois par appareil mobile.

#### **J'ai un smartphone Xiaomi et je ne peux pas ouvrir la porte ?**

Sur les smartphones Xiaomi, "HCE Wallet" doit être sélectionné pour le paramètre Near Field Communication "Secure Element Position". L'option SIM Wallet n'est pas supportée par l'application d'accès mobile dormakaba.

#### **Je n'ai pas reçu de message de confirmation lors de mon inscription ?**

Veuillez vérifier auprès de votre fournisseur de réseau que les messages ne sont pas bloqués. Si aucun blocage automatique n'est en place, contactez l'équipe d'assistance de dormakaba.

#### **Quelle est la fonction TapGo ?**

TapGo est une fonction de commodité - elle permet à l'utilisateur d'ouvrir des serrures de porte électroniques en présentant son smartphone sans devoir activer l'application manuellement chaque fois. Il suffit de lancer une seule fois l'application dormakaba mobile access, qui est exécutée automatiquement en arrière-plan. TapGo est actuellement disponible avec digital key pro (systèmes d'accès : exos, MATRIX PRO).

# **Puis-je garder la clé digitale qui m'a été attribuée lorsque je change de téléphone portable ?**

Non, une clé digitale n'est pas transférable et ne peut être utilisée que sur un seul téléphone portable. Si vous changez de smartphone, vous aurez besoin d'une nouvelle clé digitale.

#### **Qu'arrive-t-il à ma clé digitale lorsque je désinstalle l'application mobile access ou que je réinitialise le smartphone selon les paramètres d'usine ?**

Une désinstallation de l'application mène à la perte de la clé digitale. Dans un tel cas, les droits d'accès précédemment définis sont également perdus.

#### **L'option de sécurité biométrique (comme par exemple Face ID) ne fonctionne pas. Quelle pourrait en être la raison ?**

Si l'administrateur active TapGo dans le système hôte (exos, MATRIX PRO, MATRIX ONE, exivo), l'option de sécurité biométrique supplémentaire dans l'application Mobile Access ne fonctionne plus. La décision de l'administrateur concernant la sécurité prime sur celle de chaque utilisateur du Mobile Access.

Sous réserve de modifications techniques. Version 04/2024. © dormakaba

#### **Avez-vous des questions ? Nous serons heureux de vous conseiller.**

**dormakaba Belgium N.V.** | Monnikenwerve 17-19 | BE-8000 Brugge | T +32 50 45 15 70 | info.be@dormakaba.com | www.dormakaba.be **dormakaba France S.A.S**. | 2-6 place du Général de Gaulle | FR-92160 Antony | T +33 1 41 94 24 00 | marketing.fr@dormakaba.com | www.dormakaba.fr **dormakaba Luxembourg SA** | Duchscherstrooss 50 | LU-6868 Wecker | T +352 26710870 | info.lu@dormakaba.com | www.dormakaba.lu **dormakaba Suisse SA** | Chemin de Budron A5 | CH-1052 Le Mont-sur-Lausanne | T +41 848 85 86 87 | info.ch@dormakaba.com | www.dormakaba.ch